尊敬的高校用户您好!常常有老师或者同学还是习惯在百度文库或者直接在百度主站搜索文 章而不能下载,应如何在百度文库高校版中找到呢?现在这个问题终于迎来了官方解答:

那就是

### **直接复制网址到文库高校版搜索!**

# 对的

就是这么简单粗暴

## **记得先登录百度帐号**

下面我们分别用图片演示一遍:

第一步:直接在百度或者百度文库搜索您想要的资料

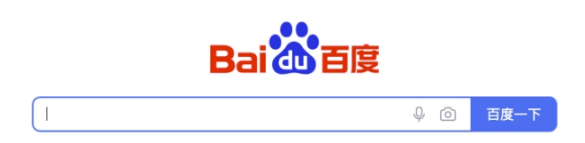

#### 第二步: 在百度文库中搜索您需要的文档(如图:

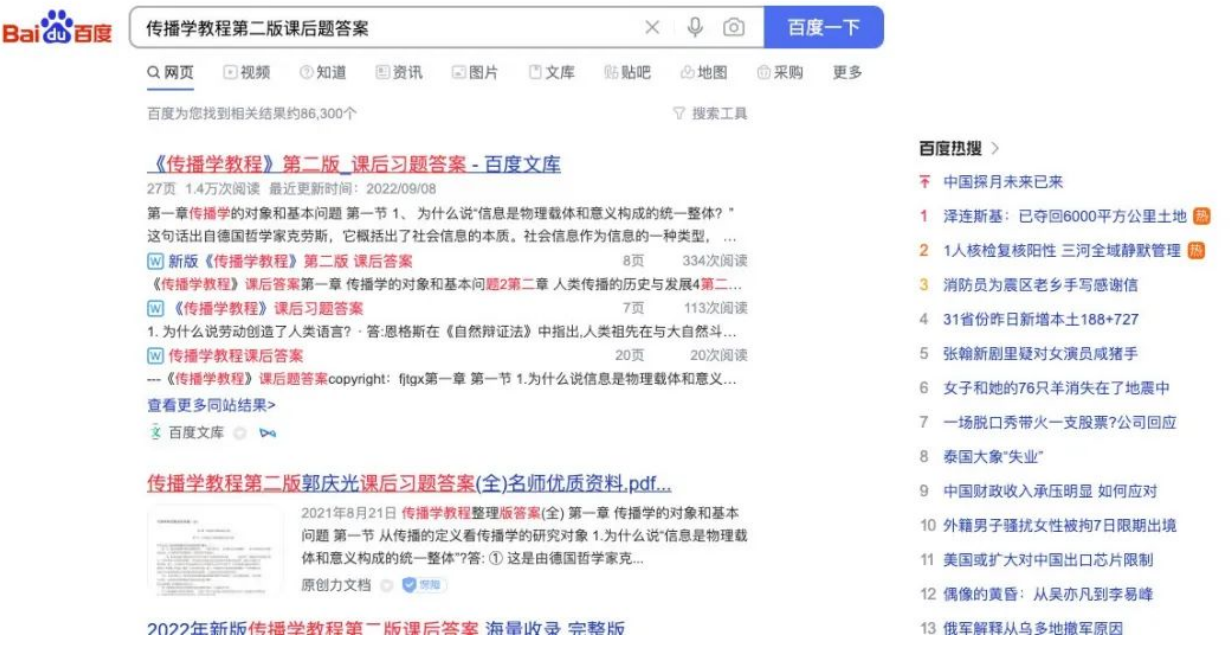

 $\subset$ 

第三步:复制文档链接

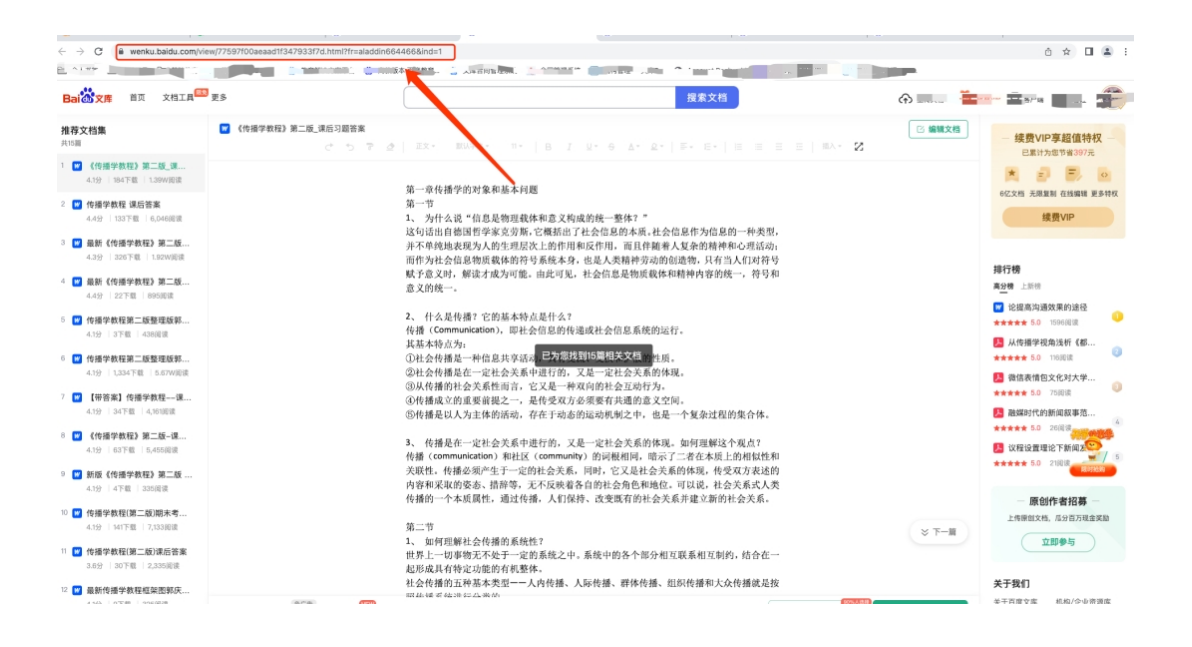

第四步:粘贴到文库高校版(eduai.baidu.com)搜索框中直接搜索

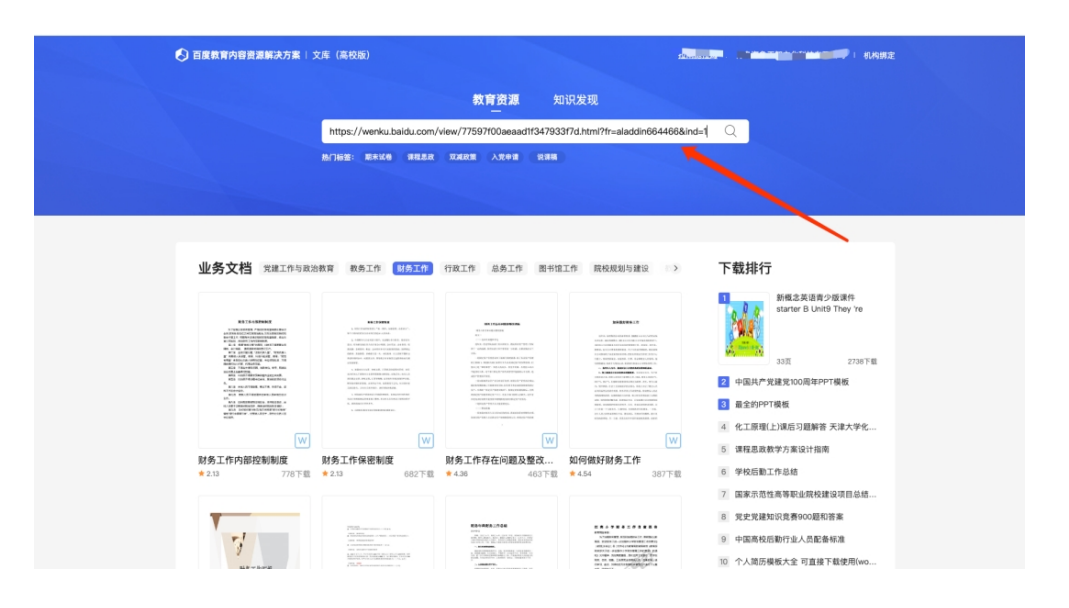

#### 所展示的文件就是您选择的文件,下载正常使用即可

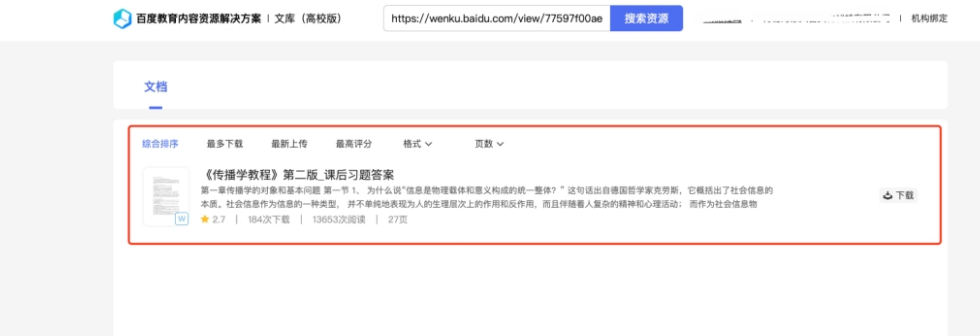